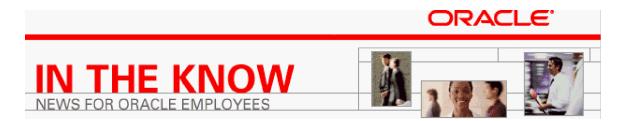

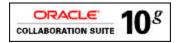

Oracle Web Access Client (WAC) is Oracle's new web-based email application, replacing Oracle Webmail.

WAC is the first step towards modernizing and consolidating all Oracle Collaboration Suite web clients into a single, integrated environment. It is also the first cutting-edge AJAX client Oracle has ever produced.

WAC provides access to mail, contacts, and calendar information from a browser. Unlike conventional web clients, WAC lets you manage your information using dragand-drop, cascading menus, context menus, resizable panes, and other innovative UI features previously only available on native desktop clients. WAC supports Internet Explorer, Mozilla, and Firefox.

Some of the new features in WAC are briefly described in this document.

## **Show Only**

WAC makes it easy to locate messages in large folders. Simply start typing a word (such as a name, an e-mail address, or a phrase from a message subject) in the '**Show Only**' box located near the top right corner of the message list, and WAC will filter the list of messages to show only those that match the search string entered.

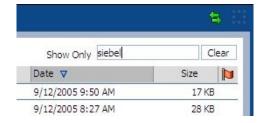

### Auto-Refresh

WAC periodically checks for new mail and calendar events automatically. The autorefresh interval can be changed under Preferences. Users can also perform a manual refresh anytime by clicking the Refresh button as shown below:

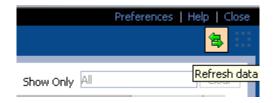

## Add to Address Book

To quickly add an e-mail address to your Personal Address Book, simply right-click the person's name or e-mail address in the message header area of the e-mail preview pane and choose 'Add to Address Book' from the context menu:

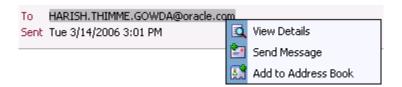

You can view and manage your Personal Address Book by selecting 'Contacts' from the Go menu or by clicking the 'Switch to Contacts' icon on the left, as shown below:

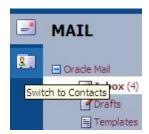

# <u>Auto-Complete</u>

When composing a new message, you can type the first few characters of a user's name or e-mail address, and WAC will display a list of matches, making it easier to enter recipients.

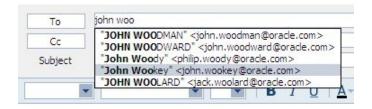

### **TimeBar**

WAC will attempt to retrieve the user's agenda immediately upon login and during each refresh operation. If an error occurs during agenda retrieval, WAC displays a warning message and hides the TimeBar until next refresh.

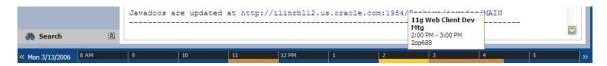

## Find People

WAC makes it easy to find people from the LDAP Directory. Just enter a name or e-mail address, and click 'Find People', as shown below:

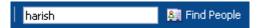

# **Spell Check**

When composing a new message, you can run the spell checker (in the default language) by clicking the 'Check Spelling' button on the Compose Message toolbar.

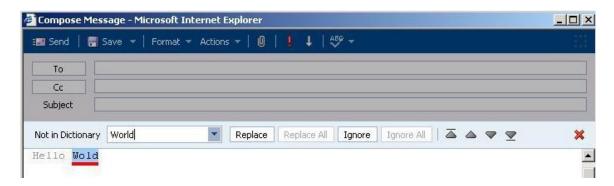

You can check spelling in any available language by clicking the arrow next to the 'Check Spelling' button in the toolbar.

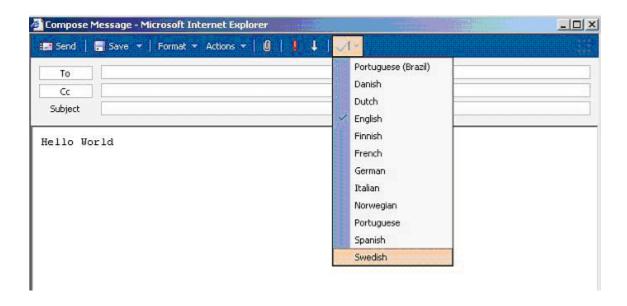